#### NOVEMBER 2005 *[www.limac.org](http://www.limac.org/)*

## NEWSLETTER OF THE LONG ISLAND MACINTOSH USERS GROUP

LIMac was established in 1984, when the Mac was introduced. Annual dues for membership is \$36. First meeting is free. For information, contact any of the following:

**The LIMac** 

#### **Membership**

Donald Hennessy (516) 541-3186 *[aboutlimac@aol.com](mailto:aboutlimac@aol.com)*

#### Technical Advice Bradley Dichter

(631) 348-4772 *[bdichter@optonline.net](mailto:bdichter@optonline.net)  optonline.net*

#### Program

**Coordinator** Rick Matteson *rgmlimac [@optonline.net](mailto:rgmlimac@optonline.net)*

#### Photoshop SIG

Brian Revere (516) 997-5370 *[brevere@optonline.net](mailto:brevere@optonline.net)*

#### Photography SIG Murray Hoffman

*hoffmancamera @dav.net* Beginners SIG

Geoff Broadhurst *[gahoof@aol.com](mailto:gahoof@aol.com)*

Internet SIG Al Choy

*[achoy@optonline.net](mailto:achoy@optonline.net)* Multimedia SIG

Bernie Flicker *[twoflick@optonline.net](mailto:twoflick@optonline.net)*

#### Produced using:

*Tex-Edit Plus, text-SOAP, Adobe InDesign, Photoshop, Illustrator, and Acrobat.*

## **October's Meeting October's**

Those of us who Those of us who braved the weather to braved the weather to attend the October attend the October 14th meeting, had 14th meeting, had the pleasure of the pleasure of seeing an excellent seeing an excellent presentation by presentation by [MacSpeech](http://www.macspeech.com/) CEO, MacSpeech Andy Taylor. He Andy Taylor. He demonstrated demonstrated the latest version the latest version of their flagship of their flagship product, *iListen*. product,

The *iListen* application is Mac dictation software. It can be used in *Mac OS 10.1.5* tion software. It can be used in–*10.4.2*, and in *OS 9.2.2,* but it is not supported. At this time it is available in: US English, UK English, Italian and German. If purchased directly from them or through the Apple Store, you get everything you'll need – including a good quality headset microphone. It is best to buy it with the microphone – certain microphones work better with *iListen* than others.

Andy explained that *iListen* works with almost every application, with two notable exceptions: *AOL* and *ThinkFree Office*. He started the demonstration by calibrating the microphone. This must be done for each environment, and for each person who will be using *iListen*. Each user must create a voice profile. This process takes a while since you must test after each calibration selection (provided by the program) you read into the microphone. You may get satisfactory results quickly, or you may have to dictate and correct using several of the calibration selections. There are several ways to make the corrections. The recommended method is by using the phonetic alphabet (provided by the program).

Andy's demonstration showed us that if you use a lot of text, *iListen* can be a real time saver. It also can save your wrists from repetitive stress syndrome. We thank him for an excellent, informative presentation.

The cost of the *iListen* package, including microphone, is about \$150. If you are interested in more information, see *[www.macspeech.com](http://www.macspeech.com/). –Scott Randell*

**Volunteer wanted to do our LIMac public relations!** Contact Donald Hennessy at *[aboutlimac@aol.com.](mailto:aboutlimac@aol.com?subject=LIMac public relations)* 0

### **November's Meeting**

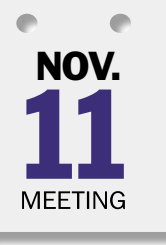

November's general meeting will showcase LIMac's Special Interest Groups. Leaders or members of each SIG will be on hand to show you what their group does at a typical session. Members will have the opportunity to

move among the demonstration areas and see each of the varied styles and methods used by the SIGs to teach the many topics offered each month. The SIGs participating this month will be: Beginners, DTP/*Photoshop* and Multimedia. In addition, there will also be a unique demonstration of MIDI on the Mac, and in a special session, there will be a step-by-step demonstration of downloading and printing the electronic version of LIMac's FORUM.

You won't want to miss this one: it's designed for you! *–Rick Matteson* 0

*Friday, November 11th, 7 p.m. in Building 300 (Anna Rubin Hall), The New York Institute of Technology, Old Westbury.*

#### General meeting time schedule:

*Starting promptly at 7:00 p.m.* Bradley Q&A 7:00–7:30 p.m. Beginner's Q&A 7:00–7:30 p.m. Featured presentation 7:30–8:20 p.m. followed by announcements/raffle drawing SIG (Special Interest Group) meetings 8:30–10:00 p.m. The Internet SIG: Bethpage Public Library, (516) 931-3907,

on the third Monday of each month at 7:30 p.m. Multimedia SIG: How to put together a quick music video in *Final Cut* 

*Express*. You'll learn how to edit, to apply filters and to correct color. We'll show you how to time; how to make titles; to use keyboard shortcuts and a myriad of other things that will allow you to make your family videos much more interesting – so that your friends and neighbors won't fall asleep! Photoshop SIG: Lead by Brian Revere. The new features of *Photoshop CS* 2 will be demonstrated.

Beginner's SIG: The number two meeting in a sequence of seven: word

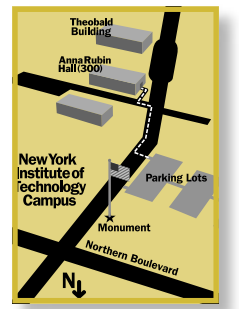

processing – working primarily with *AppleWorks's* word processing module, creating simple documents, letters and more complex documents (using columns, headers, footers, sections etc.) In had weather, call

(516) 686-7789.

| The next LIMac board meeting will be at the Plainedge Library, (516) 735-4133, on Wednesday, November 16th, at 8 p.m.

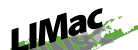

LIMac Inc. P.O. Box 2048 Seaford, NY 11783-0180 President Bill Medlow *[archbill@optonline.com](mailto:archbill@optonline.net)*

#### Vice President

Donald Hennessy *[aboutlimac@aol.com](mailto:aboutlimac@aol.com)*

#### Treasurer

Max Rechtman *[maxlimac@optonline.net](mailto:maxlimac@optonline.net)*

#### **Secretary**

Jon Levy *[neoamsterdam](mailto:neoamsterdam@mac.com) @mac.com*

#### The LIMac Forum: Editors/Graphics

Mo Lebowitz Loretta Lebowitz *[moleb@aol.com](mailto:moleb@aol.com)*

Board of Directors:

Geoff Broadhurst Al Choy Bradley Dichter Bernard Flicker Donald Hennessy Jon Levy Rick Matteson Bill Medlow Scott Randell Max Rechtman Rich Scillia Harold Silvers Al Zygier

. . . . . . . . . . . . . . .

The Forum is published monthly by LlMac. All contents, except where noted, are copyright ©2005 by LIMac. Opinions expressed are the views of the authors and do not neces sarily reflect those of LIMac. Contents may be reprinted for non-commercial use, with due acknowledgment to LIMac. The LIMac FORUM is an independent publication and has not been authorized, sponsored or otherwise approved by Apple Computer, Inc.

#### Organizing Your Travel Photos

From Preparation for Travel to the Production of Printed Albums and a Web Site

*Caveat: What follows is a set of notes intended as an aide memoir for those who attended my presentation. It has been suggested that other*  folks might find it useful and I hope they do; but *note that it is far from a comprehensive set of instructions.*

As a starting point for those about to under-

take a holiday trip and expecting to take lots of photos, it should be a good place to start in thinking about all the enjoyable work that lies ahead, and how to organize it.

#### Preparation

| Set the photo numbering system in your camera to "don't reset"; i.e. do not start over from No. 1 every time you insert a memory card. (Refer to your camera's instruction manual.) ▶ Decide on image resolution (e.g. 2722x1704) and quality (e.g. Super High, High, etc) to suit your needs. Consult your camera manual (or do some tests) to see what file size this produces. | Check to ensure that you will have enough storage space (on memory cards, portable Mac, or other storage device) to cover your holiday shooting. Plan to download photos from the camera at least each evening.

| Test battery life. Spend a day shooting at your intended rate, using the flash occasionally, to

see how long your battery lasts. Purchase an additional battery if required.

| Pack memory cards, batteries, chargers, camera! computer connecting cables, card reader.

| Keep your portable Mac Internet-capable. If you delete files to reclaim disk space for photo storage, make sure that you retain everything you need to connect to and use the Internet if required.

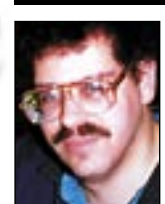

2

Bradley Dichter *[bdichter@cdr.net](mailto:bdichter@optonline.net)*

TIP!

*JOIN SHAPES Adobe [InDesign CS2:](http://www.adobe.com/products/indesign/main.html) Drawing irregularshaped frames with the Pen or Polygon tools is okay, but sometimes it's a lot easier to just take two shapes and join them together. Simply draw two or more overlapping shapes with InDesign's various Shape tools. Then, using the Selection tool, hold down the Shift key and select each shape. Now, choose Pathfinder from the Window menu. Once the Pathfinder palette appears, click the first icon to join them together as one frame for text or graphics. –Layers Magazine*

#### | **What do you recommend for anti-virus and Firewall?**

*USE PATHFINDER TO Mac OS X* has a built-in [Firewall.](http://www.apple.com/macosx/features/security/) It's not particularly easy to configure, but it does the trick for most people. As for anti-virus, I recommend to most people not to bother with any software as there are no viruses that affect the Mac at this time. Your Mac could be a carrier of a virus that would infect a PC if someone sent you an infected file and you forwarded it to someone else. I prefer *[Norton AntiVirus 10.0.1](http://www.symantec.com/home_homeoffice/products/virus_protection/nav10mac/index.html)*, but there is also the new *[Virex 7.7](http://www.mcafee.com/us/products/mcafee/antivirus/desktop/virex.htm)*. Intego's *[VirusBarrier](http://www.intego.com/virusbarrier/)*  has been known to corrupt e-mail attachments. If you want better firewall protection, Symantec sells the bundled *[Norton Internet Security](http://www.symantec.com/home_homeoffice/products/internet_security/nis30mac/index.html)  [for Macintosh 3.0](http://www.symantec.com/home_homeoffice/products/internet_security/nis30mac/index.html)* which besides *AntiVirus*, includes *[Norton Personal Firewall 3](http://www.symantec.com/home_homeoffice/products/internet_security/npf30mac/index.html)*, *[Norton](http://www.symantec.com/home_homeoffice/products/internet_security/nis30mac/features.html)  [Privacy Control](http://www.symantec.com/home_homeoffice/products/internet_security/nis30mac/features.html)*, *Norton Parental Control* and *[iClean](http://www.allume.com/mac/iclean/index.html) from Allume*. The *Privacy Control* blocks pop-ups and Web ads, while *Parental Control* blocks "unsuitable" Web sites with a prepared list of objectionable sites to which you can add.. *iClean* helps clear cookies, cache and history.

#### | **My three years of** *[AppleCare](http://www.apple.com/support/products/)* **are about to expire. I can't seem to get another three-year contract which I value more for the telephone technical support than for the hardware service contract. What can I do?** Keep attending LIMac Q&A sessions or use the [LIMac bulletin board](http://www.limac.org/invboard/) for faster response. You can become more proficient on your own by taking a Apple certification course. See *[train.](http://train.apple.com/certification/index.html) [apple.com/certification/](http://train.apple.com/certification/index.html)* or you can hire an Apple Consultants Network referred consultant. See *[http://consultants.apple.com/consul](http://consultants.apple.com/consultant/)[tant/.](http://consultants.apple.com/consultant/)* Of course, a good *[Google](http://www.google.com/mac.html)* search on the Internet can bring help, particularly if you are a *[MacFixIt Pro](http://www.macfixit.com/staticpages/index.php?page=20021014135512770)* subscriber to the troubleshooting Web site: *[www.macfixit.com/.](http://www.macfixit.com/)* Get savvy by reading other people's problems and helping comments by Apple professionals at Apple's

discussion forums. *[http://discussions.info.apple.](http://discussions.info.apple.com/) [com/](http://discussions.info.apple.com/)*. Also, as I've mentioned before, the user feedback for each downloadable update at *[www.versiontracker.com/macosx/](http://www.versiontracker.com/macosx/)* can be very valuable. Finally, I have to mention [myself](http://members.aol.com/bradmacpro/WWW/BD.html) (a freelance Mac consultant) as available for more than support over the phone. Naturally, Apple would like you to buy a new computer with a whole new *AppleCare* contract. As for a service

## **Bradley's Tech Session President's Message**

It is inevitable that LIMac make the change from paper to an electronic version of the newsletter. For the most part there are two issues. One seems to be printing and the other is downloading, mostly because of a dial up connection. Regarding the printing, this is not necessarily new or isolated to the newsletter. For the past twenty-some-odd years every Q&A has at least one printing question relating to whatever. This is something that has to be worked out and that is why we are here. As far as the downloading is concerned, this is more an issue of economics.

In November 2005, We will be conducting a test of *two* electronic versions: One will be our standard newsletter and the other edition will be minus photos, crossword puzzles or cartoons and will be black and white – smaller in size and more equitable for dial-up connections. We welcome all comments.

Regarding download speed, there appears to be a light at the end of the tunnel. For residential customers, Verizon has started a program utilizing DSL that could cost as little as \$14.95 a month (plus surcharges, fees and taxes). This will be in supported areas. (To determine if you are in a supported area go to *[www.verizon.com](http://www.verizon.com/)* where all you have to do is type in you phone number.) Right now, DSL is not available in some areas, but it is expanding. This is just like any other service, it doesn't happen all at once.

Here are some reasons why it may work for you. Downloads could be ten times faster. You can talk on the telephone while connected to the Internet. No tools are required to hook up the DSL modem. Using *Voice* over *IP* you can make Internet calls. With DSL, you can be on line continuously for the monthly charge. You can use free mail programs such as Apple's *Mail* or *Eudora*. Unfortunately when you stop using AOL, you will give up that e-mail address.

Things are changing in the world around us it is time to take advantage of it.

contract, CompUSA offers their *[Technology](http://www.compusa.com/tech_services/tap_main.asp)  [Assurance Program,](http://www.compusa.com/tech_services/tap_main.asp)* and for that matter, they offer a [dial-a-tech](http://www.compusa.com/tech_services/dialtech.asp) 24/7 phone support program, but they are not Apple Certified. They also have *[Mobile Techknowledgist](http://www.compusa.com/tech_services/techknowledgist_mobile.asp)* on-site service **(Q&A** *[continues o](#page-2-0)n Page 3.)*

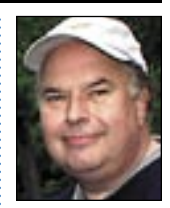

Bill Medlow President *[ArchBill@optonline.net](mailto:archbill@optonline.net)*

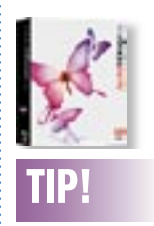

Make your guide stretch across spreads in Adobe [InDesign CS2:](http://www.adobe.com/products/indesign/main.html) When you're working with twopage spreads, if you pull down a horizontal guide from the top ruler, the guide only appears on the current page, not across the spread. If you'd like to have your guide appear across the whole spread (great for lining up blocks of text on facing pages), just hold the Command key before you click on your ruler to drag down your guide.

<span id="page-2-0"></span>• Take [PhotoRescue](http://www.datarescue.com/photorescue/) in vase you need to rescue

photos from a faulty or damaged memory card. | Tak[e GraphicConverter](http://www.lemkesoft.de/en/graphcon.htm) in case you need to reduce the size of photo files already saved (unless you have lots more disk space than you think you will need.

#### Taking photos

•| Take lots of photos. You probably won't get a second chance, and since it costs nothing, why not?

| Delete only obvious failures.Photos that appear second-rate may well be reclaimable once you get them to the computer.

| Leave "near identical" photos to enable you to select the best later.The one that looks the best on the camera may turn out not to be sharp. | Always remember that you can't judge sharpness on the camera's LCD--everything looks sharp there!

#### Organizing i[n iPhoto](http://www.apple.com/ilife/iphoto/)

**More of Bradley's Tech Session** 

**Inport to iPhoto by direct camera connection** or via card reader (recommended).

| Set iPhoto to view titles, keywords, and ratings (View menu).

| Arrange by title (View menu). Don't retitle or you will lose the important file names, which establish chronology even if the embedded date is subsequently lost in editing.

| Run an iPhoto slideshow with controls showing,

and rate all photos according to a system you apply consistently. Note that the quality of photos on your portable Mac's screen may not be as good as on your desktop at home. Reserve final judgment until then, and don't delete any almost-good shots.

| Create iPhoto albums for each place/date, plus any others you can immediately see a need for. Remember that you can also use Keywords to tag different categories of photo.

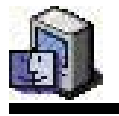

# TIPS!<br>Another secre<br>Reypress:<br>Control and Ej<br>Ney. What the e

#### Another secret keypress:

Control and Eject Key. What the old Power key was (on machines without the Power key). Now you can type *R* for restart, *S* for sleep, *Escape* for *Cancel* and the *Enter* key for the restart.

The same *Shift + Shrink to dock* (for slow motion), and *Shift + Expose* keys (for expose in slow motion), works with *Dashboard*. Try it!

#### Bookmark Mess Tip Expanded:

What's even cooler than just having folders in your menu bar is having tabs on in folder.

Are there Web sites you go to on a daily basis? If you put them in a folder that's on your menu bar, you have the option of *Opening in Tabs* and opening them all up at once.

#### . . . . . . . . . . . . . . It Never Hurts to Save As:

As you work on a file over time, the file slowly gets bigger than it should. You can guard against file bloat and possible file corruption by occasionally using the *Save As* command. You can save with the same name (replacing the original) or a different one.

packages. Possibly, you could take advantage of a *[ProCare](http://www.apple.com/retail/procare/)* membership at your local [Apple](http://www.apple.com/retail/)  [Store.](http://www.apple.com/retail/) It gets you one-on-one training and priority attention at the Genius Bar which includes priority repairs.

#### | **I used to use** *Norton Utilities* **to fix everything, but now with** *[Tiger](http://www.apple.com/macosx/)***, I can't.** *Disk Utility* **can't fix the problem on my hard drive. What can I use now?**

I recommend Micromat's *[TechTool Pro 4.0.6](http://www.micromat.com/tt_pro_4/tt_pro_4.html)* or Prosoft Engineering's *[DriveGenius 1.1.5.](http://www.prosofteng.com/products/drive_genius_info.php)*  Prosoft also makes the excellent *[Data Rescue](http://www.prosofteng.com/products/data_rescue.php)  II* for when the drive's directories cannot be repaired. Alsoft's *[DiskWarrior 3.0.3](http://www.alsoft.com/DiskWarrior/)* is good for replacing damaged directories, but nothing else, like detected damaged files or mapping out bad blocks on a old hard drive. These are all *Tiger -(Mac OS X 10.4)* compatible. To be honest, I thought *Disk Doctor* was better at assorted repairs than either of these, but if you are using *Tiger*, then you no longer have a choice. A vocal minority is of the opinion, that ever since *Mac OS X*, Norton Utilities has caused more problems than it fixed on their machines. I'd offer a compromise suggestion for those running *Mac OS X*, previous to 10.4 and Norton Utilities, is to turn off the file deletion tracking service of *Norton FileSaver*.

| **I've had to replace the optical drive in my Power Mac G5 twice already. It's been only two months since the last replacement. I don't have any dust build-up. It's not in the sunlight. What do you suppose is the reason? I have a surge suppressor.**

It could be power brownouts. A simple surge strip can't protect the computer from power outages or brownouts. A good battery backup like APC's [Back-UPS XS 1000VA](http://www.apcc.com/resource/include/techspec_index.cfm?base_sku=BR1000) should help that. You could be using poor quality media, and the problem is with the discs and not the drive. I recommend [Verbatim](http://www.verbatim.com/products/products_subcategory.cfm?pc_id=7CA8481A-AA65-482E-991CD8C4156EA2D3&pc_parent=76F06320-48F1-485E-8E286B6E0039C276) and [TDK b](http://www.tdk.com/recmedia/cdr/printoncdr.html)rands. I suppose you could have tried a firmware updater which was incorrect for your drive and screwed it up. Of course you have to be gentle with the drive's tray. I suggest using the eject button to open **and close** the tray, rather than giving the tray a push. Of course don't put anything but a CD or DVD on the tray, no cups of coffee. I'm not aware of any other reports of failure such as yours.

| **Last month you talked about how much slower USB 2.0 is compared to** *FireWire***, at**  **least on the Mac. So why does the new iPod (video) only sync over USB 2.0?**

It's because most of the target machines, that's mostly PCs, have no *FireWire* ports. Also, since the Power Mac G5 was introduced in the middle of 2003, Macs have sported USB 2.0 ports as well. The tiny hard drives in the iPod cannot transfer data so as a 3.5" 7200 rpm drives used in the performance tests, so USB 2.0's limited speed is enough for the purpose. Besides raw continuous speed, the act of synchronization involves some computation at both ends, which would slow down the throughput of a *FireWire-*connected iPod. If you have a PowerBook G4, which has the fastest USB 2.0 implementation (faster than the PowerMac G5), try a 4th Generation iPod with dock connected by *FireWire 400* and then again by USB 2.0 and see if you find any significant difference in performance.

#### | **So what do you do if you don't have USB 2.0, short of buying a new Mac?**

If you look carefully at the specs/requirements, it only shows USB required, with USB 2.0 recommended. If you only have USB 1.1, then the transfers to the iPod will be very slow, but it will work. That applies to the full-size iPod as well as the iPod nano and the iPod shuffle. The specs for the iPod nano and shuffle also generally want *Mac OS 10.3.4* or newer, the just revised iPod needed *10.3.9* as a minimum. i*[Tunes 6](http://www.apple.com/itunes/)* needs only *10.2.8*, but *Mac OS 10.3.x* is better overall, so users should upgrade if they are running older versions of *Mac OS 10.0* to *10.2.8*. Not to mention, the associated *[QuickTime 7.0.3](http://www.apple.com/quicktime/mac.html)* needs *10.3.9* or newer. That's only needed for the video aspects of the new iPod. OK, so if you only have USB 1.1 and you want USB 2.0, then if you have a iBook or iMac, you are out of luck. Power Macs can add an inexpensive USB 2.0 PCI card. Something like the [Iogear GIC220U,](http://www.iogear.com/main.php?loc=product&Item=GIC220U) [Belkin F5U219,](http://catalog.belkin.com/IWCatProductPage.process?Merchant_Id=&Product_Id=148866) or Orange Micro card works well and allows deep sleep. Deep sleep can fail with these cards depending on what is then plugged into the card's USB ports. PowerBook models with a PC Card slot, 15- and 17-inch models, can use the OrangeMicro Orange USB 2.0 Hi-Speed or [Swann USB 2.0 Cardbus \(PC Card\)](http://www.swann.com.au/show_item.php?item=12) to add four or two USB 2.0 ports. Apple has a list of recommended USB 2.0 (and FireWire) cards for use **(Q&A** *[continues on P](#page-4-0)age 5.)*

Free Computer Protection:

3

Did you know about the free security software from Apple? It is called *Open Firmware Password Protection (http:// docs.info.apple. com/article*.

#### . . . . . . . . . . . . . . . . . . . Remounting Hard Disks

Have you ever ejected (or rather, dismounted) an external hard disk in *OS 10.2* or *10.3*, only to decide that you'd like to access that disk again? The conventional way of remounting an external disk is to turn off (or disconnect) the device and then turn it on (or reconnect it). That can be a bit of a pain if the device is under the desk or across the room. Instead of flipping switches and pulling cables, open *Disk Utility*. The connected (but unmounted) hard disks will appear in the list at the left in faded text. Simply select the drive and then either click on the Mount icon in the Toolbar or choose *File > Mount Volume*. In a few seconds, the disk will reappear on the desktop.

THE LIMAC ON-LINE FORUM/NOVEMBER 2005

| Create and assign keywords that you can use later to separate groups of similar or related photos.

Archiving originals before doing any editing, save all camera originals to CD or DVD, using *iPhoto*'s disc burning facility. Alternatively back up to another hard disk.

#### First-Cut Selection

Decide which photos you are going to do further work on, or which are good enough to print as

#### they stand, and organize them into a Smart Album using ratings and keywords as criteria. Editing

*Note: if you use iPhoto's built-in editor for any reason, be aware that photos there appear slightly blurred. To get a better idea of true sharpness, use the selection tool to select almost the whole area of the photo.* | Set iPhoto's Preferences so that double-

clicking any photo opens it in your preferred

#### editing application.

| Perform all editing in a single session if possible, to minimize JPEG effects. Understand that your edits will be saved as JPEG into the *iPhoto Library*, overwriting earlier edits of that photo. (Remember that you can return to the original photo if you wish.)

| In addition, save each fi le externally (*i.e.* to a folder outside your *iPhotoLibrary*), using your editing application's *Save As...* command. You

will use these files to print your photos eventually. You can save in JPEG format (90% quality), but if you want the highest quality, or if you think you might want to do further work later, save in TIFF format.

 $\blacktriangleright$  Identify finished photos in iPhoto by assigning a suitable keyword.

#### Printing

| Collect all the photos to be printed into a single *iPhoto* album (using a Smart Album or

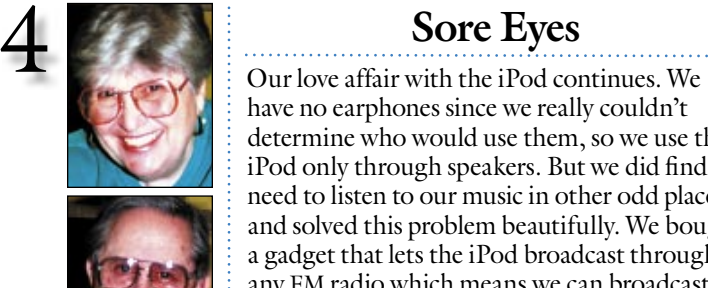

Helen and Sheldon Gross *[shel9@bellatlantic.net](mailto:shel9@bellatlantic.net) Note: Sore Eyes site referrals are for your information only. Neither the Grosses nor LIMac endorse any of the sites or their products.*

LIMac E-mail Address Updates: Some people have changed servers (so our e-mails bounce back). If you have an e-mail address and have not been getting our reminders, please e-mail *[aboutlimac@aol.com](mailto:aboutlimac@aol.com?LIMac e-mail update)*  (Donald Hennessy) and use "LIMac email update" as the subject.

ш

have no earphones since we really couldn't determine who would use them, so we use the iPod only through speakers. But we did find a need to listen to our music in other odd places and solved this problem beautifully. We bought a gadget that lets the iPod broadcast through any FM radio which means we can broadcast the tunes through our stereo in the living room, and the bedroom, and most wonderfully of all, through the car radio. Traveling frequently by car with New Tricks, as we have named our iPod, now means that we need not carry the host of CDs that used to be our weekly routine. This broadcaster works beautifully in just about any situation we have tested it.

We purchased our [Belkin FM transmitter](http://catalog.belkin.com/IWCatProductPage.process?Merchant_Id=&Product_Id=166893)  in a discount store and have been quite pleased with it. I understand that [Griffin](http://www.griffintechnology.com/products/itrip/index.php) also makes one that works just as well but we couldn't find it discounted. The only drawback that seems to occur is occasional interference when someone walks between the transmitter and the radio. We solved this by placing the iPod as close as possible to the radio.

It really is a different world we have entered. A friend who is a speech therapist purchased an iPod and a tape gadget so that he can tape his students and demonstrate their efforts and progress to them. Another friend, a bassoonist uses his to tape his own playing and compare it to his previously played work. I am constantly amazed at the additional applications and developments that occur. I believe it was David Pogue who said recently in the NEW YORK TIMES, that "when it comes to portable music players, there are only two classifications: iPod and All the Others." There is little doubt as to where our feelings lie.

#### Pay your 2006 dues *now!***:**

Send your \$36 check to: Long Island Macintosh Users Group, Post Office Box 2048 Seaford, New York 11783-0180

## **User Group News**

This edition of the LIMac FORUM is coming to you via e-mail in the form of a PDF document. This month we are experimenting with an e-mail version *only*. If the font size of the PDF version of is too small for you, just click on the *Zoom In* tool at the top of the page (if you are using *Preview*) or the *Command-Plus (+)* keys. Each time this is done, the font size will increase.

*The following special offers are brought to you by the Apple User Group Advisory Board. You must be a current user group member to qualify for these savings.*

*EyeTV (Offer expires December 31, 2005.)* With *EyeTV*, you can watch, record and edit your favorite TV shows and movies directly on your Mac and automatically schedule when to record shows, edit out unwanted content, and then burn your recording to DVD. Save \$100 off the regular cost of \$329 on *EyeTV* 200 (\$70 with special pricing, plus another \$30 mail-in rebate). This exclusive User Group-only offer is an exception to the rule about not combining offers. Check it out at:

**iWork User Group** *(Offer expires January 31, 2006.)* Have you admired the matching letterheads, envelopes, business cards and memo pads used by large corporations? Now you can create your own with the iWork Users Group's (iWUG) new *Business Stationery Design Kit* for *Pages*. iWUG's kit contains more than 400 Pages templates. Just replace the placeholder text with the name and address of your business to print professional quality, thematicallymatched letterheads, envelopes, business cards and memo pads for your office. Requires *Pages*. Regularly \$49.95, you can receive the members' price of \$29.95 by selecting the *MUG Member* option. iWUG can be contacted by e-mail at *[orders@iworkusers.org](mailto:orders@iworkusers.org)*, by fax at 734-454-1965 and by phone at 1-888-781-2984. Coupon code: **Mugher.** Order by Web, e-mail or telephone. *[www.iworkusers.org/shop/merchant4.](http://www.iworkusers.org/shop/merchant4.html) html*.

(**User Group News** *[continues on](#page-5-0) Page 6*) **MacConnection** *(Offer expires January 31, 2006.)* MacConnection blasts out savings to Apple User Groups with *free shipping* on orders over \$499. Order by telephone: 1-800-600-9245 or at: *[www.macconnection.com](http://www.macconnection.com/)*.

Max Rechtman *maxlimac@ [optonline.net](mailto:maxlimac@optonline.net)*

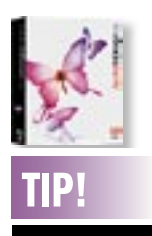

#### Quick apply styles in Adobe *InDesign CS2*:

*[InDesign CS2](http://www.adobe.com/products/indesign/main.html)* now lets you access all of your styles directly from the keyboard. Just press *Command-Return* and a small window will pop up on your screen. Type the first few letters of the style name and press *Return*. Your style will be applied without ever touching the mouse. *–Layers Magazine*

#### <span id="page-4-0"></span>equivalent method.)

- | Establish (via testing if necessary) which print
- settings you are going to use:
- a. Paper type
- b. Resolution and speed
- c. Color adjustment
- $\triangleright$  Define a Printing Preset incorporating these settings (in the Print dialog).
- 
- | Decide on the kind of hardcopy album you are going to use and determine the required printed

photo dimensions.

| Decide which application you are going to use to set up and print the pages of photos (*e.g. AppleWorks, Canvas,* page layout program). This assumes that you are going to arrange your photos (say) four to a page and print them that way

| In your chosen application, set up two page templates to suit: one for *landscape-oriented photos* and one for *portraits*. Make sure that your template shows the boundaries of the actual printing area, and that you divide that area evenly. (Choose the correct printer in *Page Setup* and experiment if necessary.)

 $\blacktriangleright$  Insert photos into the templates, resizing and cropping as necessary to fit the template. Note that you can often get away with squeezing a photo rather than cropping off one edge to fit the template.

 $\triangleright$  Record the photo file numbers printed on each

**LIMac Crossword Puzzle**

page so that you can keep track of the process. (I use a Stickies note for this, because of its ability to float over other windows.)

| Save each page of photos before printing, using sequential numbers as the file names. This gives you a digital copy of your album for reference and for easy reprinting of pages if you need to. | Number each printed page accordingly.

 $\blacktriangleright$  Keep printed pages separated, and allow them to dry overnight.

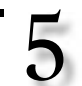

## (Q&A) from Page 3)<br>
with a iPod at *[http://docs.info.apple.com/article.](http://docs.info.apple.com/article.html?artnum=93405)*<br> *Lttp://docs.info.apple.com/article.*<br> *Created by Bill Medlow and Bradley Dichter*<br> *Lttp://alocs.info.apple.com/article.*<br> **Created by Bill Medlow** *[html?artnum=93405.](http://docs.info.apple.com/article.html?artnum=93405)*

## TIPS!

#### Create a Slide Show without Using *iPhoto*:

Have you ever wanted to view images without importing them into *iPhoto* or other content manager? You can with *Tiger*! Just select several .jpg, .gif, etc. and then choose *Slideshow* from the contextual menu. (Contextual menus are shown when you *Control-click* on just about anything. Menu choices change depending upon the application you are in.)

#### Changing the *Alert Volume*:

As far as your speaker volume is concerned, there are two categories of sound in *OS X*: *alert beeps* (noises you hear when your system does something it's proud of, such as receiving an e-mail, or is concerned about, such as crashing a program) and *overall volume* (the sound

| **I've updated to** *[Tiger](http://www.apple.com/macosx/)* **and now some programs are crashing. They are** *[Popcorn](http://www.roxio.com/en/products/popcorn/index.jhtml)***,** *Toast*

**and** *Peak***. I can't recall what versions I have.** The best thing to do is download the latest updaters available, delete the program, reinstall and update. That would be [version 1.0.3](http://www.roxio.com/en/support/popcorn/software_updates.jhtml) to *Roxio Popcorn*, which addressed *Tiger* compatibility. Of course *Popcorn*'s functions have been rolled into *[Toast 7.0.1](http://www.roxio.com/en/products/toast/index.jhtml)*, so it is unclear of any future to *Popcorn*. If you had any version of *Toast Titanium 6*, you should have gotten the [free updater to](http://www.roxio.com/en/support/toast/software_updatesv6.jhtml) *6.1.1* back in June. Versions older than *6.1* didn't work in *Tiger*. As for *Peak*, there was a version *4.1.4* [updater b](http://www.bias-inc.com/downloads/updates/peak414.php)ack in May that addressed some *Tiger* issues, but now they have the new *[BIAS Peak Pro 5.0.1](http://www.bias-inc.com/products/peakPro5/)*. As I've said countless times before, use the *[www.versiontracker.](http://www.versiontracker.com/macosx/) [com](http://www.versiontracker.com/macosx/)* Web site to get the updates needed when you update your Mac. I never assume programs that deal with hardware will continue to work after a major system upgrade, as Apple always changes hardware interface routines. Sorry, but it may cost you more money to keep current, besides the price of *Tiger* alone.

| **I have iMac G4 with** *Mac OS X 10.2.8* **and a iBook running** *10.3.6***. Both software updates don't report there is a** *Safari* **update available. They are running** *Safari 1.x.x* **and I know** *[Safari](http://www.apple.com/macosx/features/safari/)* **is now up to 2.x.x. AOL netmail complains that the browser is too old. I can download updates for** *Firefox***; why can't I get** *Safari***'s latest?**

*Safari* is closely linked to the operating system. Version 2 is only for *Tiger*. If you update the iBook to *10.3.9* you would get a newer *Safari*, but not the latest. That would require *Mac OS 10.4.2* which would get you *Safari 2.0.1*. Personally, I'd use the *[AOL Service Assistant](http://www.versiontracker.com/macosx/)* to configure *[Apple Mail](http://www.apple.com/macosx/features/mail/)* to get AOL's e-mail. 0

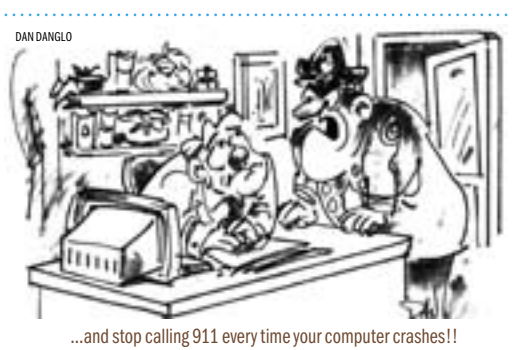

*Created by Bill Medlow and Bradley Dichter* . <del>. . . . . .</del>

Down

telephone line.

company?

name?

was introduced.

X 10.0?

of process.

County.

until the G5 line.

1. The part of the computer that communicates over a plain old

2. What is the surname of our current newsletter editors? 3. What is Steve Jobs other

4. The company that made the CPU chips for Macintosh line up

8. The PowerPC 970 is this type of central processor unit 10. Widgets are loaded into this program of Mac OS 10.4 11. What is the acronym for a computer's temporary memory? 13. What is Steve Jobs' middle

14. What type of cable could connect a computer to an external hard drive, a digital video camera or a 1-3G iPod. 17. Low speed interface for keyboards and mouse before the iMac

18. What is common abbreviation for wireless networking? 19. Until Mac OS X was introduced, this font was used in the menu bar. 22. What was the code name of the original shipping version Mac OS

24. What's the name of the company that brought out the original Macintosh computer? 25. When you transfer a file to a remote server, it's called this type

28. Local user group in Nassau

4. The name of the first word processor for the 1984 Mac. 5. Pointing device for desktop computers.

6. What school has been LIMac's primary host since 1984? 7. Who signed the inside of the original Macintosh computers? *Suggested answers: no one, Steve's daughter, the Mac team or Steve.* 9. What you type alphanumerics on.

12. Apple's term for IEEE 802.11b? 15. Computer. 16. As for the original creators of

- Apple II computer, what is correct spelling of Steve's last name? *Only*   $one$  answer will fit this puzzle.
- 20. What is the name of LIMac's newsletter?
- 21. What is IEEE 1394? 23. On an Apple keyboard, what is
- the key to the left of the space bar?
- 26. What is the surname of our webmaster? 27. What was Apple's original
- network protocol? 29. The most popular MP3 player

family name. **30.** The pointer and spinning beach

- ball are examples of this user interface item controlled by the mouse. **31.** The configureable bar in Mac OS X with the trash icon. 32. The new type of interface for
- hard drives used in the Power Mac G5.

#### changes the overall system volume. If you drag the slider while holding the option key, you change only the alert volume. Insta-Closing

#### Multiple Windows:

level for playing CDs, MP3s, and Doom). The volume control in your menu bar (which you can turn on in the *Sound* panel of *System Preferences*)

When you find yourself with several open windows in one program, especially in the *Finde*r, don't waste time trying to close them individually. Instead, *Optionclick* on the red close button at the top left of any open window. Presto! All windows close simultaneously (except in *Word v. X* – Microsoft marches to a different drummer). *~Don Mayer*

THE LIMAC ON-LINE FORUM/NOVEMBER 2005

Across

#### <span id="page-5-0"></span>Mac OS X Hint

*By Rob Griffiths (macosxhints@macworld.com)* If you use *Spotlight* searches in the *Finder*, and you've got one or more large, data-laden hard drives (my system has two drives with 10 partitions), you're probably well aware of these searches' ability to turn your *Finder* into a first-class spinning rainbow demonstrator. This most often happens just as you start typing your

#### search term.

**(User Group News** *Continued from Page 4.)*

Power Mac 2.5Ghz DP SuperDrive – save \$140 12"iBook G4 1.33Ghz Combo – save \$25 14"iBook G4 1.42Ghz SuperDrive – save \$35 17"iMac G5 2.0Ghz SuperDrive – save \$40 20"iMac G5 2.0Ghz SuperDrive – save \$50

**ADS Tech** *(Offer expires December 31, 2005.)* ADS Technologies is a world leader in Universal Serial Bus and IEEE-1394/*FireWire* solutions. ADS offers high-end technologies to the consumer with quality devices sold at a reasonable price. This special user group offer will take 10% off of your entire purchase, as well as provide free shipping. Coupon code: **ADSUG** Order at:

**MacSpeech Inc.** *iListen* is being offered to LIMac members at a 10% discount. Use coupon code: **Order at:** *[www.macspeech.com.](http://www.macspeech.com/)* **The MUG Store** The MUG Store has free freight to members, RAM rebates and aggressive pricing on new and reconditioned Macs.

*Final Cut Pro 5* – save \$110 *Final Cut Studio* – save \$130 *DVD Studio Pro* – save \$50

*[www.adstech.com](http://www.adstech.com/)*.

For instance, say you're looking for a particular landscape photo, and you begin to type the word carnation. Thanks to *Spotlight's* live search feature, as soon as you begin typing, your Mac starts looking for matches. This isn't a problem if your search word is short. But with a longer word, such as carnation, *Spotlight* wastes time looking for matches for "car," all the while

showing you the beautiful rainbow cursor while it goes hunting. Really, you don't care about cars; you just want your carnation photo.

While you can't totally avoid the extraneous results and the spinning ball, here's one way to greatly minimize them. Instead of typing your search term in the *Finder's* search box, first type it into any open application. For example, you could type in *Safari's* address bar or Google

search box, a *TextEdit* document, a *Sticky*  note, or a *Widget*. Now select the word with the mouse, and then hit *Command-C* to copy it to the clipboard. Switch back to the *Finder*, click in the *Spotlight* search box (or just hit *Command-F*), and then hit *Command-V* to paste your search term. You don't even have to hit *Return*, since the *Finder* will still try to do a live search.

#### **Apple Releases** *Mac OS X 10.4.3*

Apple has released *Mac OS X 10.4.3*, the latest update to its *Tiger* operating system. Two versions are available: one, the ["Delta"](http://www.apple.com/support/downloads/macosxupdate1043.html) update, updates *Mac OS X 10.4.2* to *10.4.3*, while the other ["Combo"](http://www.apple.com/support/downloads/macosxupdate1043combo.html) update brings either *Mac OS X 10.4* or *10.4.1* to version *10.4.3*. The *10.4.3*. update is available for free from Apple either via *Software Update* or as separate standalone installers: sizes vary depending on computer models and software installed, but range from around 55 MB for the Delta update to 109 MB for the standalone Combo updater.

The *Mac OS X 10.4.3* update is a collection of bug fixes and tweaks, rather than new features or capabilities, and the update includes previous security updates Apple has released for all versions of *Mac OS X 10.4.3*. According to Apple, the following changes and improvements highlight *Mac OS X 10.4.3*; the complete release notes are available at Apple's Web page describing the "Delta" update.

| *Spotlight* searches in the *Finder* should be more responsive (which is welcome; it's difficult to imagine them being less responsive!); Spotlight comments should also be preserved during *iDisk* synchronization.

| *Safari* should be more compatible with Webcams, handle Macromedia *Shockwave* projects accelerated using *OpenGL*, and pass the tortuous ["Acid 2"](http://www.webstandards.org/act/acid2/guide.html) CSS rendering test. | *Disk Utility* can (finally!) verify the *Mac OS X* startup volume. To perform repairs, though, you still need to start up from another *Mac OS X* disk (such as a spare hard drive or an installation DVD). Plus many more. –*Geoff Duncan (Geoff@tidbits.com)*

#### **LIMac's Privacy Policy:**

#### **General Information Collection**

LIMac acquires mailing and e-mail addresses from our members and no other outside sources in order to communicate with our membership. We use this information to send out the LIMac FORUM and to send occasional notices.

#### **Disclosure to Third Parties**

We do not disclose mailing addresses, e-mail addresses or any other confidential information to third parties.

#### **Questions**

If you have any questions concerning LIMac's Privacy Policy, please email them to *[aboutlimac@aol.com](mailto:aboutlimac@aol.com?subject=Privacy Policy)*. 0

*SystemUIServer.* (Or use the filter box, but sorting by %CPU is how I found the culprit.) Quit the process (use the *Force Quit* option); the pesky dialog will disappear and SystemUIServer will relaunch itself immediately — it also controls the menubar clock and fast user switching menu, and a couple of previous hints have mentioned SystemUIServer as the cause of problems in those areas, so add the "inserted CD/DVD" dialog to that list. –*Peter Kappesser*

list by %CPU and find the process

They've also got one of the largest selections of pre-owned Macs on the planet. Order at: *[www.applemugstore.com.](http://www.applemugstore.com/)* (7/1/2005 through 11/31/05. User ID: **Password:** DAN DANGLO

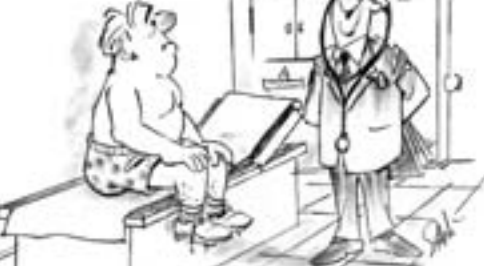

Actually, it's an iPod!

#### **Puzzle Answers:**

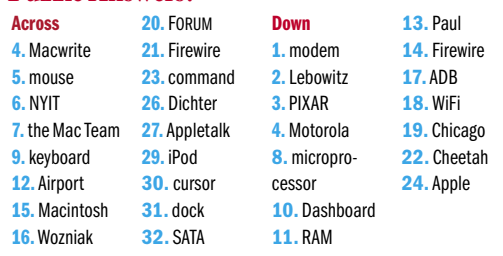

## 6

## TIP!

#### Fix a stuck CD/DVD dialog box:

 When you insert a blank CD or DVD, a dialog box pops up asking what you want to do with it, giving you the option to name it if you want to get it ready for copying and burning. A couple of times now, this dialog has gotten stuck on me, when it pops up at a time when I'm navigating *Finder* windows to find the stuff I want to copy to the CD. I get a spinning beachball when the cursor is over the window itself, I can move the window, and use the Finder or other applications (and even use *Disk Utility* to eject the blank CD), but I can't dismiss the dialog.

Logging out and back in will fix the problem, but there's a less drastic solution. Open *Activity Monitor*, sort the